## Siekiant palengvinti pacientų registraciją, siūlome taip pat registruotis per portalą **<https://www.esveikata.lt/>**

Для облегчения регистрации пациентов мы также предлагаем регистрацию через портал **<https://www.esveikata.lt/>**

Vaizdinė informacija kaip prisijungti ir naudotis pacientų portalu **<https://www.esveikata.lt/>**

Визуальная информация о том, как войти в систему и использовать портал пациента **<https://www.esveikata.lt/>**

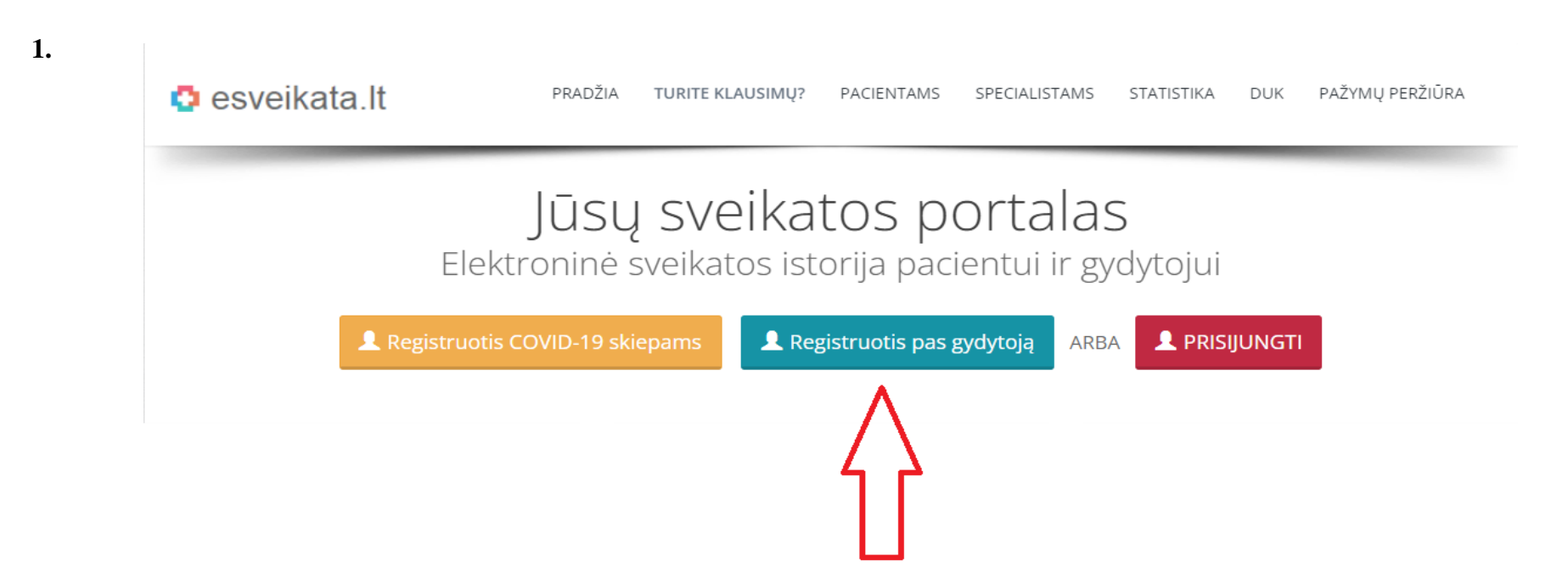

Laukelyje "Savivaldybė" pažymėkite "Visagino sav.". Laukelyje "Įstaiga" pažymėkite "Visagino ligoninė, VšĮ, Visaginas, Taikos pr. 15A". Spauskite mygtuką "leškoti".

В разделе **"Savivaldybė"** отмечайте **"Visagino sav."**. В разделе "Įstaiga" отмечайте **"Visagino ligoninė, VšĮ, Visaginas, Taikos pr. 15A"**. Далее нажимайте кнопку "Ieškoti".

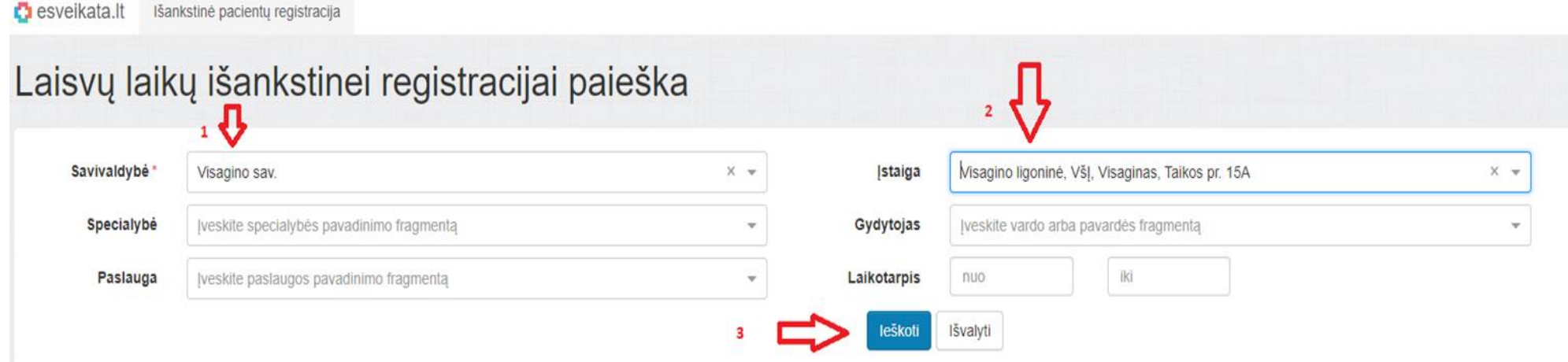

Skiltyje "Laisvi laikai už laikotarpį" išsirinkę norimą paslaugą spauskite atitinkamą skaičių.

В разделе **"Laisvi laikai už laikotarpį"** выбрав услугу нажимайте на соответствующую цифру.

 $\bullet$  esveikata.lt Išankstinė pacientų registracija

# Laisvų laikų išankstinei registracijai paieška

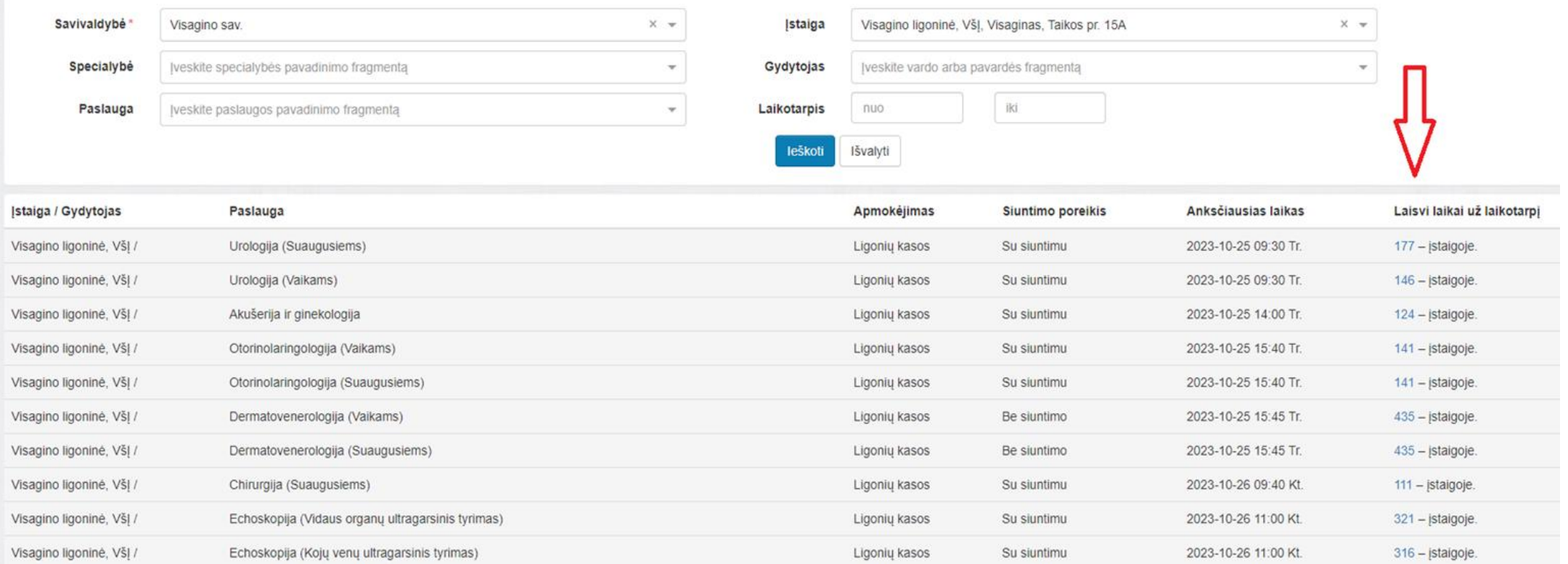

Pasirinkite norimą datą/laiką ir spauskite mygtuką "Registruotis".

Выберете желаемую дату/время и нажмите на кнопку "Registruotis".<br>Otorinolaringologija (Suaugusiems): Gydytojų priėmimo laikai

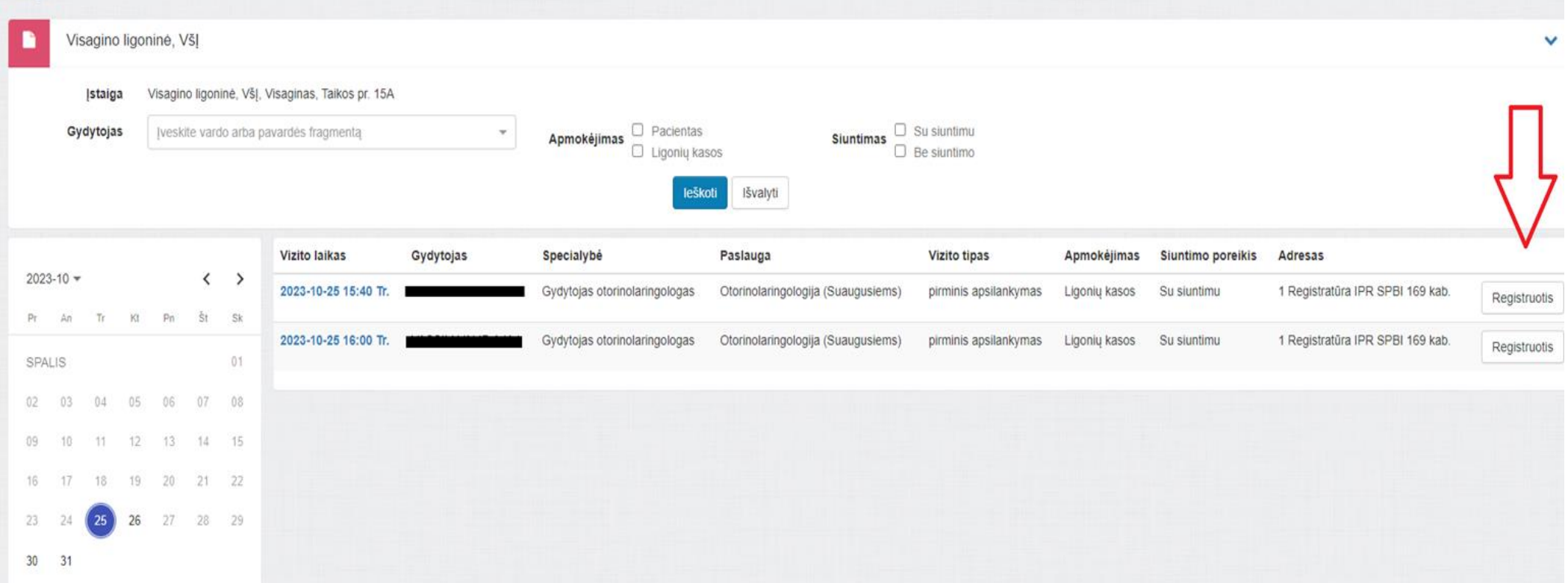

Norėdami prisijungti prie esveikata.lt portalo, Jūs turite susipažinti su žemiau pateikta forma ir pažymėti laukelyje, kad susipažinote (1). Po to spauskite mygtuką "Prisijungti"(2).

Чтобы присоединиться к порталу esveikata.lt, Вам необходимо ознакомиться с формой ниже (1)

После этого нажмите на кнопку "Prisijungti"(2).

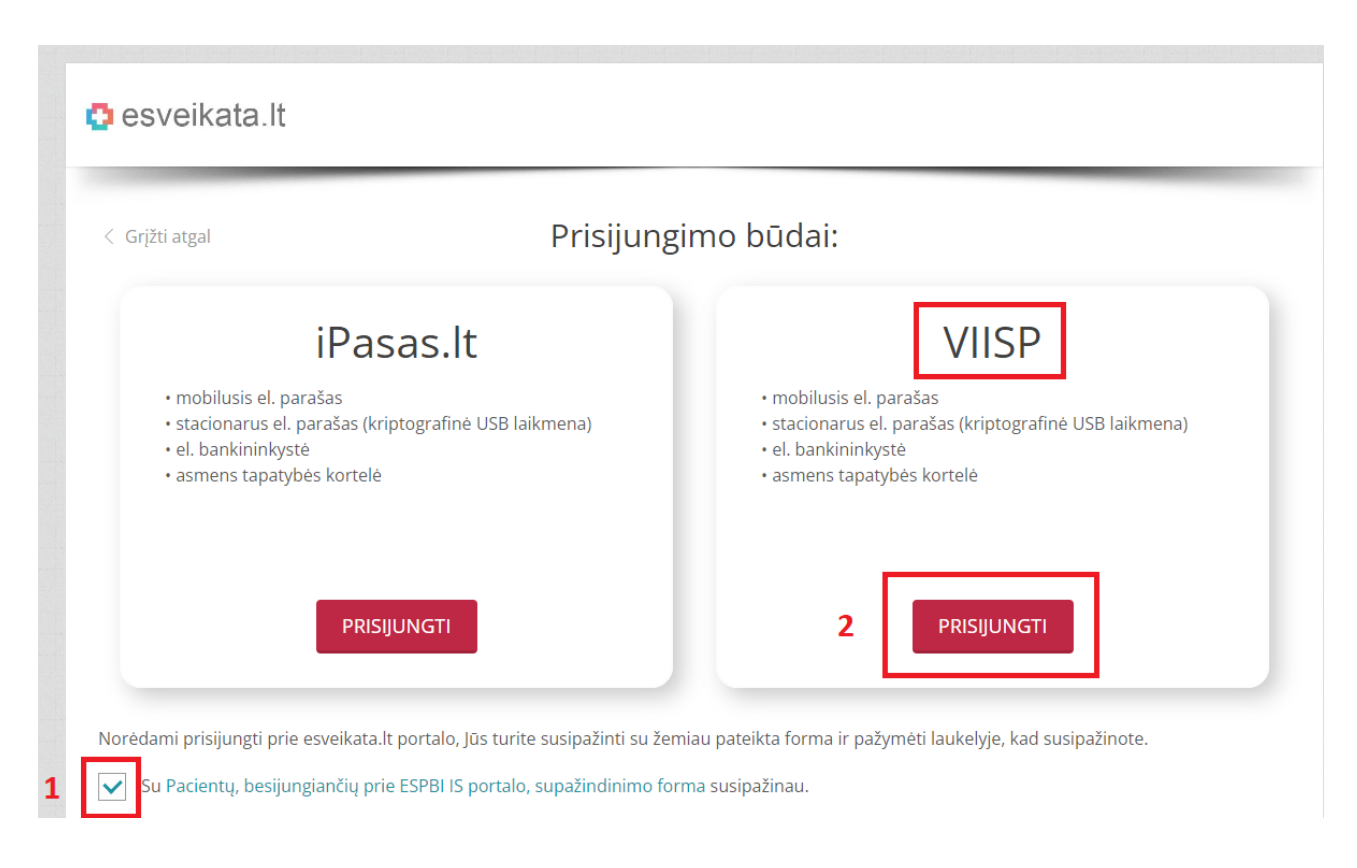

Pasirinkite tinkamą Jums prisijungimo būdą.

Выберете подходящий Вам способ подключения.

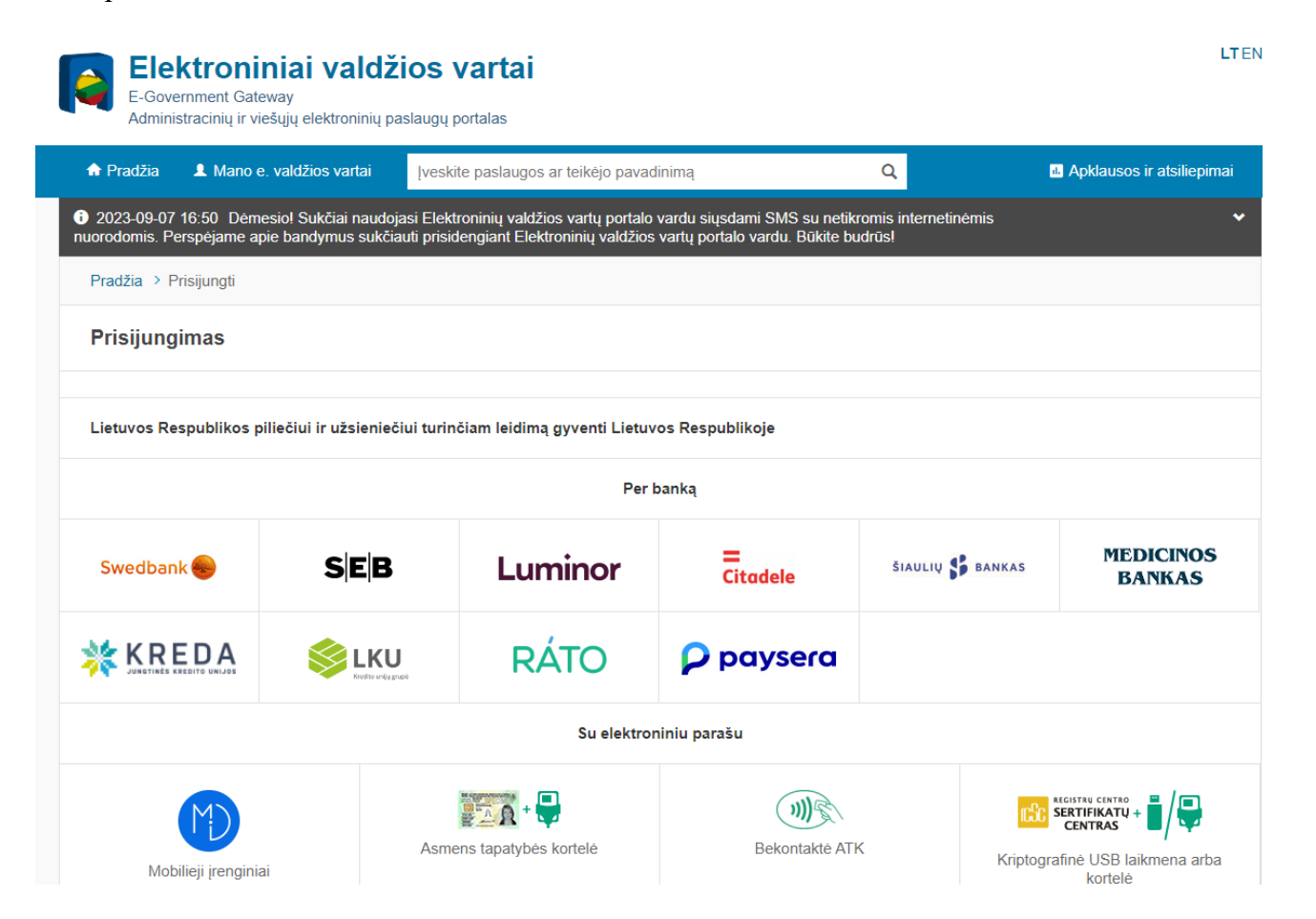

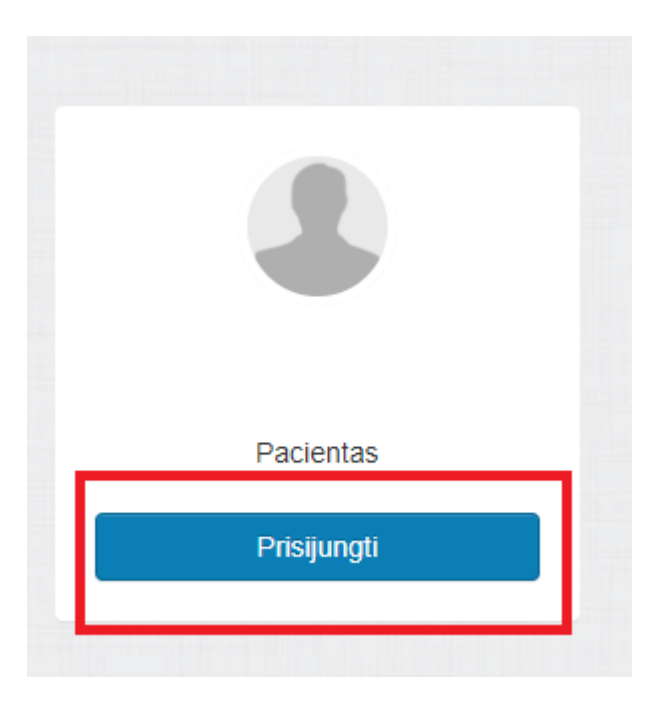

Laukelyje "Siuntimas" pažymėkite siuntimą pas specialistą. Laukelyje **"Paciento nusiskundimas"** trumpai aprašykite Jūsų problemą. Spauskite mygtuką "Užsiregistruoti".

В разделе **"Siuntimas"** отмечайте наличие направления к специалисту. В разделе **"Paciento nusiskundimas"** коротко опишите Ваши жалобы. Нажмите на кнопку "Užsiregistruoti".

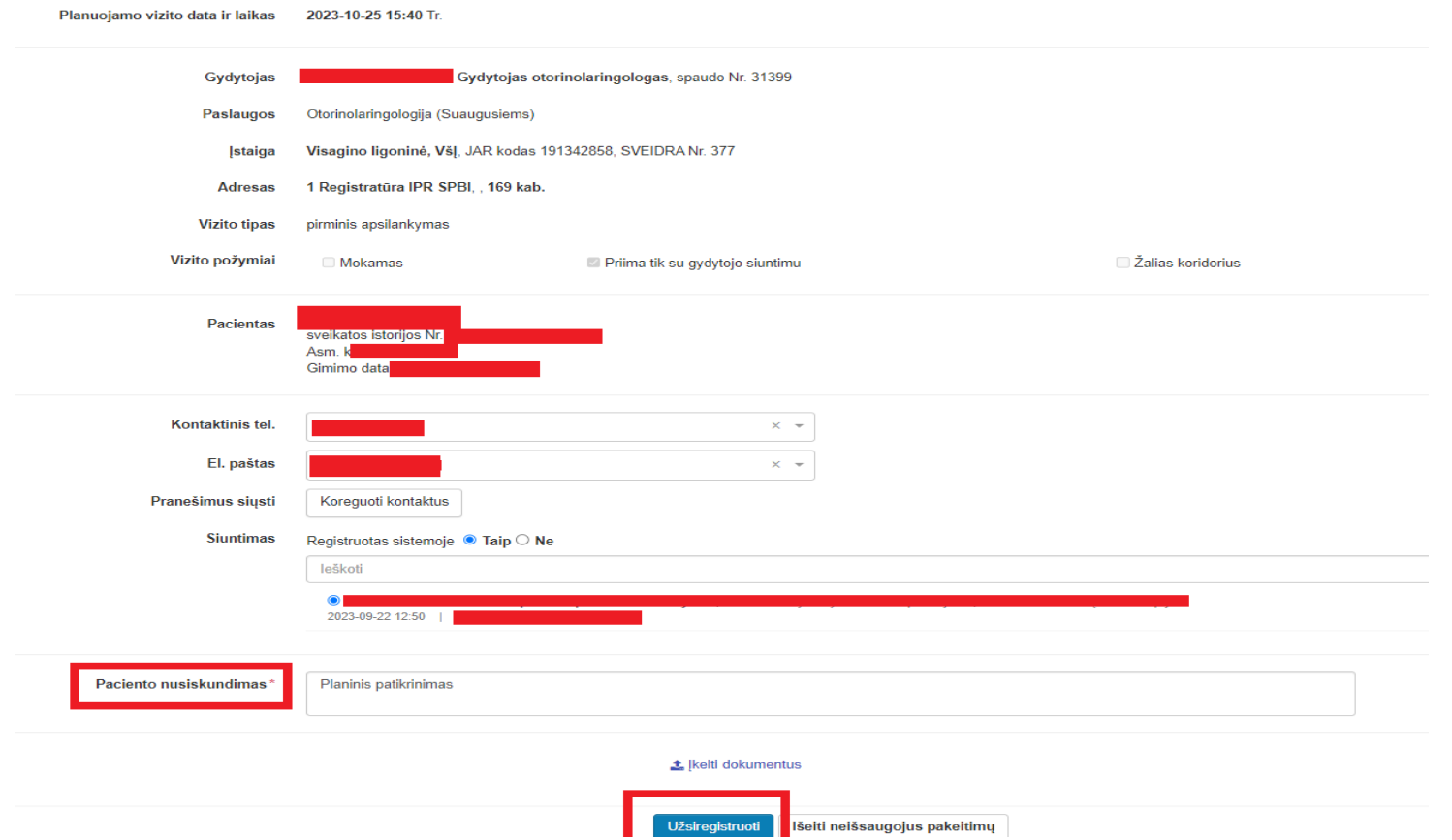

**8.**

Skiltyje "Paciento vizitai pas gydytoją ir paciento eilės" matysite savo registraciją pas specialistą.

В разделе **"Paciento vizitai pas gydytoją ir paciento eilės"** вы увидите свою регистрацию к специалисту.

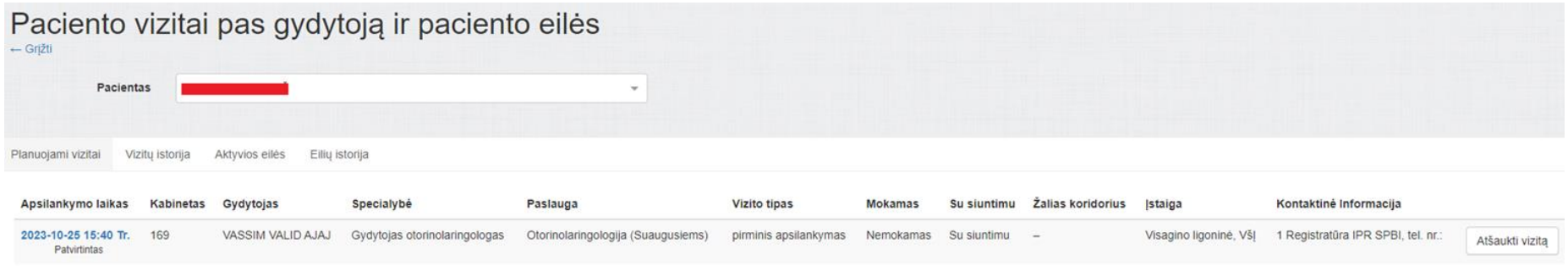

Jus sėkmingai užsiregistravote pas specialistą.

Вы успешно зарегистрировались к специалисту.

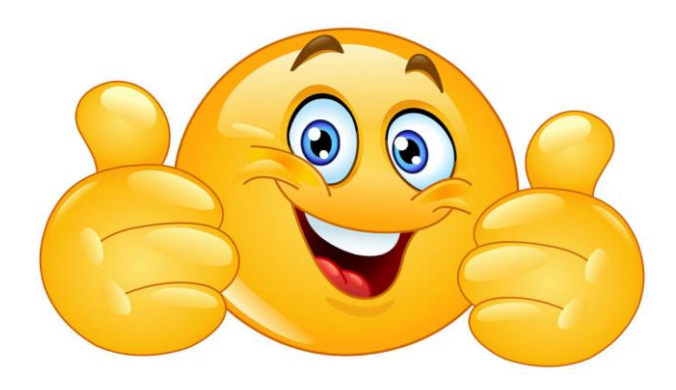